#### **Introducción**

Esta guía rápida le ayuda a familiarizarse rápidamente con el instrumento CEL-63x, para comenzar a utilizarlo sin demora.

En la guía se presupone que ésta es la primera vez que utiliza el instrumento. Por lo tanto, incluye instrucciones para instalar las pilas, ENCENDER y ajustar el instrumento para prepararlo para el uso, calibrarlo, tomar mediciones y almacenarlo con seguridad.

Nuestro propósito es que usted obtenga las mayores prestaciones posibles del instrumento CEL-63x, y le recomendamos que consulte el Manual del Operario para recibir información detallada.

Pulse Salir (A) para salir de Resultados memoria, o Vista (B) para volver a examinar la pantalla **Resultados Memoria**. Observe que las pantallas de visualización variarán dependiendo del modelo de instrumento CEL-63x que utilice.

**CASELLA MEASUREMENT** Regent House, Wolseley Road, Kempston, Bedford, MK42 7JY, Reino Unido Teléfono: +44 (0) 1234 844 100 Fax: +44 (0) 1234 841 490 E-mail para soporte técnico: techsupport@casellacel.com Para soporte técnico en línea: http://supportdesk.casellacel.com

**Figura 1. La serie CEL-63x**

Ciertos tipos de instrumento ofrecen dos pantallas adicionales, Octava (o 1/3 de Octava) (consultar la Figura 12). Utilice la tecla **Vista (B)** para cambiar entre pantallas. Utilice las teclas de navegación izquierda/derecha (C) para desplazarse por las bandas de frecuencia

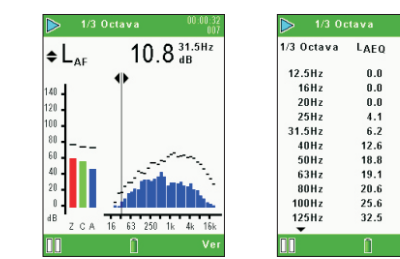

Consulte el manual del usuario para obtener detalles e instrucciones sobre cómo borrar los resultados almacenados en la memoria del instrumento.

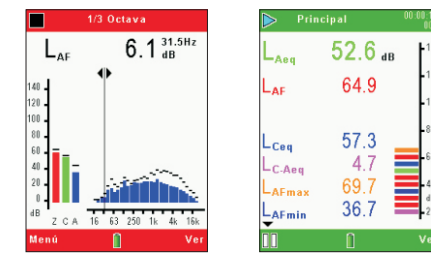

Pulse la tecla de **Funcionar/Parar** (D) para iniciar la toma de mediciones. La pantalla muestra barras verdes en la parte superior e inferior.

**Borrar Resultados de Memoria** La pantalla muestra **¡PAUSADA!** cuando la medición está en pausa. El número incremental de sesión y su duración aparecen en la esquina superior derecha de la pantalla. Si el Cronómetro de Duración de Sesión está configurado, aparecerá un icono en forma de cronómetro junto al cronómetro de cuenta atrás. Para activar o desactivar el Cronómetro de Duración de Sesión, utilice las pantallas de **Ajustes**  (consultar la Figura 6). Si el Cronómetro de Duración de Sesión no está configurado, el cronómetro digital contará hasta que la sesión de medición se pare manualmente (pulsando la tecla D de **Funcionar/Parar**).

El símbolo ▶ de Funcionar se visualiza en la esquina superior izquierda El símbolo ▶ de Funcionar se visualiza en la esquina superior izquierda<br>de la pantalla, y el símbolo Ⅱ de Pausa se visualiza en la esquina inferior izquierda de la pantalla. La tecla blanda izquierda (A) es el control de **Pausa/Funcionar** y le desplaza entre estos dos modos al pulsarla.

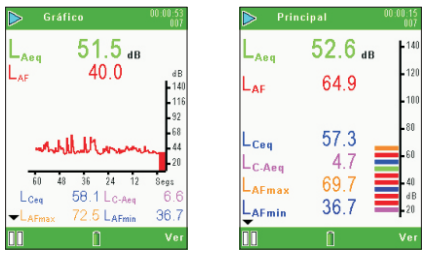

**Figura 12. Vistas de gráfico de 1/3 de Octava y lista** en la vista de Gráfico. Utilice las teclas de navegación Ascendente /descendente para cambiar entre la visualización de las funciones L.... y  $\mathsf{L}_{\mathsf{eq}}$ .

LAFMAX

7.4

 $69$ 

 $17.2$ 

18 0

 $25.2$ 

 $30.0$ 

 $30.0$ 

35.8

 $44.2$ 

 $41.8$ 

 $0.0$ 

 $0.0$ 

 $0.0\,$ 

 $4.1$ 

 $6.2$ 

 $12.6$ 

18.8

19.1

20.6

25.6

32.5

Cada barra del gráfico representa una banda de octava medida en Hz o kHz. Para ver una tabla con los valores de octavas, pulse la tecla **Vista**   $(B)$ .

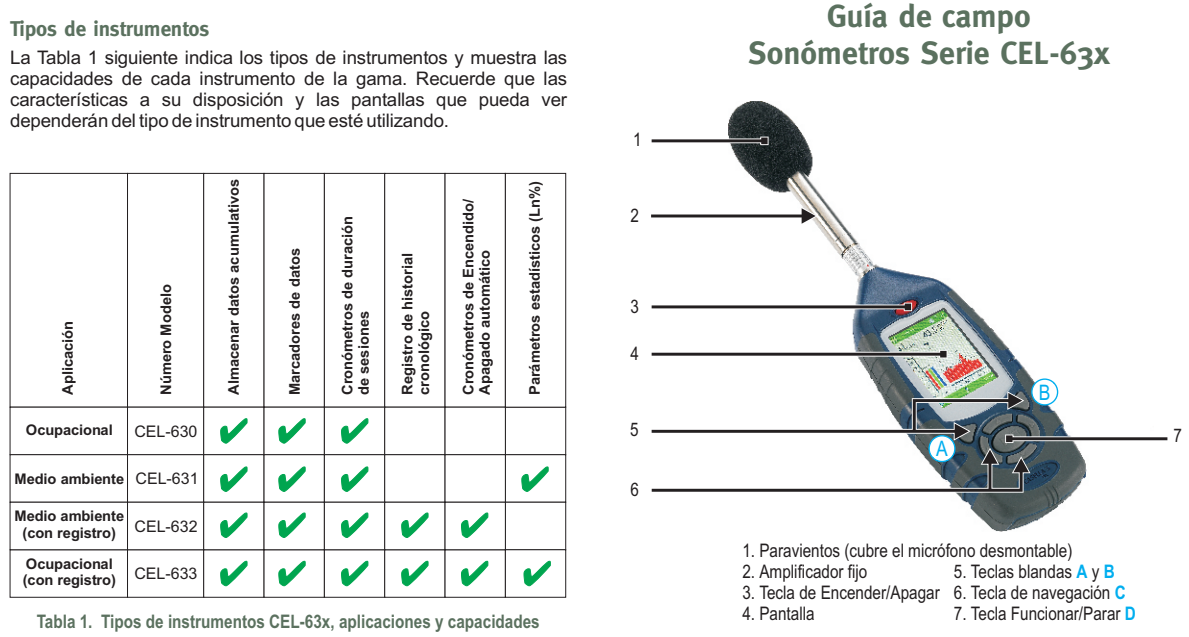

En instrumentos que incluyen esta opción, los valores de banda ancha pueden visualizarse como gráfico de barras o como historial cronológico gráfico en la pantalla Gráfico. Pulse la tecla Vista (B) para cambiar entre las pantallas **Gráfico** y **Principal**.

#### **Pantallas de Sesión**

### **Toma de mediciones** (Consultar la Figura 10)

Las opciones de medición y los detalles de pantallas variarán, dependiendo del tipo de instrumento que esté utilizando.

El instrumento deberá estar en el modo de **Parada Medición** (con las barras rojas en la parte superior e inferior de la pantalla) antes de poder iniciar la medición.

> En modo de 1/3 de octava, utilice las teclas de navegación ascendente/descendente para cambiar las frecuencias visualizadas en la tabla.

> Algunos instrumentos de la gama CEL-63x pueden visualizar todas las pantallas mostradas en la Figura 11 y la Figura 12.

> La pantalla **Marcador** le permite marcar datos de ruido, por ejemplo, el ruido de un vehículo de carretera, con una identidad específica, empleando uno de cuatro marcadores.

> Al finalizar la sesión de medición, pulse la tecla Funcionar/Parar (D). Se visualizará una pantalla que le pedirá que confirme la acción – pulse Sí para finalizar la sesión.

> Apague el instrumento CEL-63x cuando no lo utilice para registrar mediciones, y quite las pilas si el instrumento no va a usarse durante períodos prolongados de tiempo.

Proteja siempre el instrumento de daños físicos y del agua.

Para proteger el micrófono, siempre deberá mantener instalado el paravientos.

Para más información sobre cualquiera de los puntos resumidos en esta guía rápida, consulte el manual del usuario.

#### **Almacenamiento**

## **Más información**

**Figura 10. Ejemplo de pantallas de Parada y Funcionar (Sesión)**

#### **Figura 11. Pantallas Gráfico y Principal**

#### **Figura 9. Pantallas de Memoria**

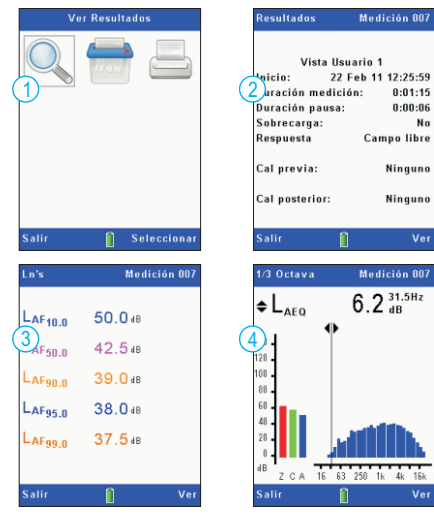

#### **Instale las pilas**

### **Encienda el instrumento**

# **Pantalla de Ajustes**

## El instrumento CEL-63x utiliza tres pilas AA.

Retire la tapa del compartimento de las pilas y coloque las pilas usando las polaridades correctas. Vuelva a colocar la tapa del compartimento de las pilas.

Nota: Las pilas pueden ser de zinc-carbón, alcalinas o recargables. NO mezcle tipos distintos de pilas.

Pulse la tecla **Encender/Apagar**. Confirme que el símbolo de estado de las pilas muestra un buen nivel de carga en las pilas.

La pantalla de inicialización se visualiza durante 10 segundos aproximadamente, y luego se muestra la pantalla de medición en el modo PARADA (con barras rojas en la parte superior e inferior de la pantalla). Pulse la tecla **Menú** para acceder a ajustes, memoria y estado del instrumento. Las pantallas visualizadas dependen del modelo de instrumento en uso.

# **Ajustar idioma** (Consultar la Figura 2)

Seleccione 1 Ajustes y pulse B para continuar. Utilice las teclas de navegación C para seleccionar el símbolo del **Idioma 4**. Pulse B para continuar. Utilice las teclas de navegación C para seleccionar el idioma correcto. Pulse Seleccionar (B). Pulse Salir (A).

#### **Ajustar modos de frecuencia** (Consultar la Figura 2)

#### **Ajustar la hora y la fecha** (Consultar la Figura 3)

Seleccione 1 Ajustes y pulse B para continuar. Utilice las teclas de **navegación C** para seleccionar el símbolo de **Ajustar Reloj 2**. Pulse B para continuar. Utilice las teclas de navegación C para seleccionar la hora o la fecha. Pulse <mark>B</mark> para editar. Utilice las teclas de navegación **C** para ajustar la hora/fecha. Pulse **Salvar (B)**. Pulse **Salir (A)**.

> Seleccione 1 Ajustes y pulse B para continuar. Utilice las teclas de navegación C para seleccionar el símbolo de **Configuración 2**. Pulse **B** para continuar. Utilice las teclas de navegación C para seleccionar la vista de medición requerida según su legislación local. Consulte el manual del usuario para obtener información detallada sobre las vistas de medición.

**1** Octava o 1/3 de Octava para tomar mediciones. Seleccione **Ajustes** y pulse B para continuar. Utilice las teclas de navegación C para **5 B** seleccionar el símbolo de **Octava** . Pulse para continuar. Utilice las teclas de navegación C para seleccionar el modo Octava. Pulse **B A Seleccionar** ( ). Pulse **Salir** ( ). Algunos instrumentos de la gama CEL-63x le permiten seleccionar

Seleccione **Ajustes** y utilice las teclas de navegación para seleccionar el símbolo de **Control Medición 1**. Pulse B para continuar. Utilice las teclas

de navegación para seleccionar el símbolo **Medir - Iniciar/Parar 2**. Pulse Editar (B). Utilice las teclas de navegación para seleccionar el Modo (Pulsación Tecla/ Duración Fija/Cronómetros). Pulse Salvar (B). Utilice las teclas de navegación para seleccionar las opciones adicionales **Duración Fija** o **Cronómetros**. Pulse **Editar** (B), y use las teclas de navegación para ajustar la duración de la sesión. Pulse **Salvar (B)** para continuar (si lo requiere).

La calibración se autoajusta al nivel de referencia configurado dentro

del menú **Ajustes**. Consulte el manual para configurar el nivel de referencia de calibración.

Seleccione la pantalla de **Parada** medición. Instale el calibrador acústico totalmente sobre el micrófono desmontable. Pulse la tecla **Encender/Apagar** del calibrador 1. El instrumento CEL-63x detecta la señal y activa la pantalla de calibración (con barras amarillas en la parte superior e inferior). Pulse **B** para iniciar la calibración. El instrumento se calibra y muestra la palabra **ACEPTADA** al finalizar. Pulse Salir (A) para volver a la pantalla de Parada. Pulse y mantenga pulsada la tecla **Encender/Apagar** del calibrador para apagarlo. Retire el calibrador acústico.

# (Consultar la Figura 5) **Configuración**

Utilice las teclas de navegación para desplazarse entre funciones, tales como L<sub>max</sub> y L<sub>aeq</sub>. Pulse **Vista** (B) para ver los resultados en forma tabulada. Los resultados almacenados para el gráfico de banda de octava muestran las funciones  $L_{\text{max}}$  y  $L_{\text{max}}$ .

**Nota:** Este instrumento registra simultáneamente todas las funciones de ruido para todas las mediciones que completa. Las pantallas de **Vista de medición** simplemente definen las funciones que se visualizarán en las pantallas de medición.

# **Control de medición** (Consultar la Figura 6)

Las mediciones acumulativas hechas por el instrumento se aplican durante toda la duración de la medición. Éstas no muestran los cambios del nivel sonoro durante el período de medición. El instrumento también puede realizar mediciones **Periódicas,** que almacenan mediciones adquiridas durante un intervalo de tiempo repetido. Cuando finaliza un intervalo, se inicia el siguiente hasta que

#### (Consultar la Figura 7) **Grupos de datos de medición**

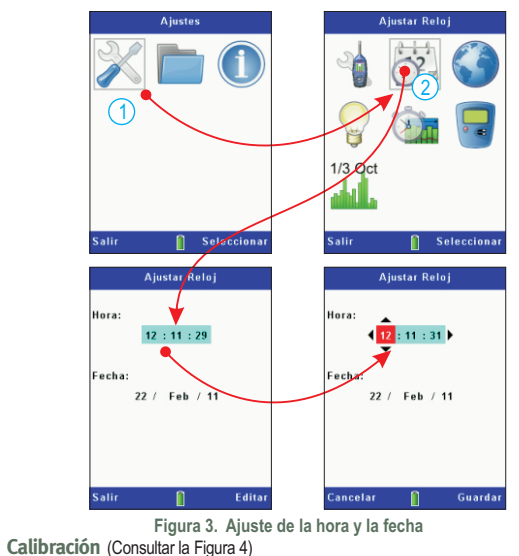

las mediciones periódicas se detienen.

La función de registro de **Perfil** del instrumento proporciona un canal adicional de registro del historial cronológico, que funciona paralelamente con el registro de datos Acumulativos o Periódicos. El canal de historial cronológico **Perfil** puede ofrecer una resolución más rápida de registro, aunque para un grupo reducido de parámetros de ruido.

Seleccione **Ajustes** y utilice las teclas de navegación para seleccionar el símbolo de **Control Medición 1**. Pulse B para continuar. Utilice las teclas de navegación para seleccionar el símbolo **Grupos de Datos** . **2** Ajuste los intervalos de medición Periódico y Perfil y pulse **Salir**.

## Resultados de Memoria (Consultar la Figura 8)

Pulse la tecla **Menú** para acceder a ajustes, memoria y estado del instrumento. Utilice las teclas de navegación para seleccionar el símbolo de **Resultados Memoria 1** y pulse Seleccionar (B) para continuar. Utilice las teclas de navegación para seleccionar un resultado en la lista, y pulse **Seleccionar** (B) para seleccionar la medición.

Utilice las teclas de navegación para seleccionar **Ver Resultados 1** (consultar la Figura 9) y pulse **Seleccionar** (B) para visualizar los resultados de memoria seleccionados. Si desea ver más datos, pulse **Vista (B)**. La pantalla muestra datos detallados de sólo lectura para la medición seleccionada. Pulse Vista (B) para ver los datos en formato gráfico, empleando el formato de Octava salvado en Resultados Memoria. Utilice las teclas de navegación para mover la línea vertical a través del gráfico. Cada barra del gráfico representa un nivel de octava medido en Hz o kHz. Pulse Vista (B) de nuevo para ver los resultados de octava tabulares.

A. Salir/Retroceder B. Seleccionar/Editar C. Teclas de navegación **Figura 2. Pantalla Ajustes**

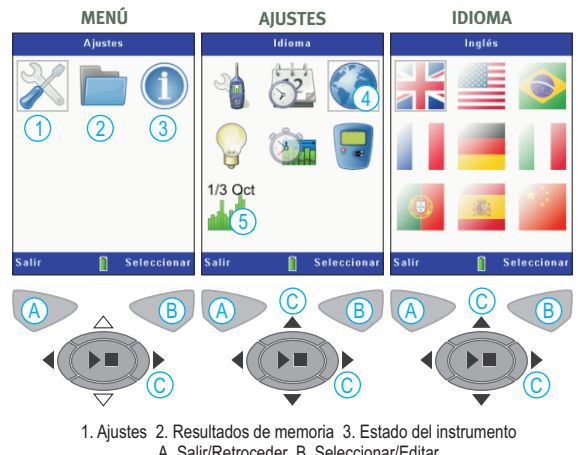

1

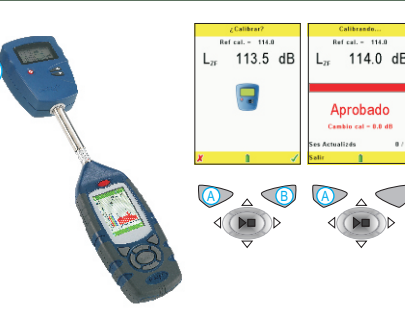

#### **Figura 4. Calibración**

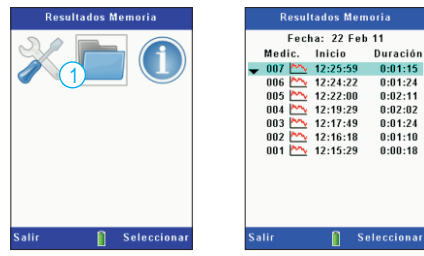

**Figura 8. Resultados Memoria**

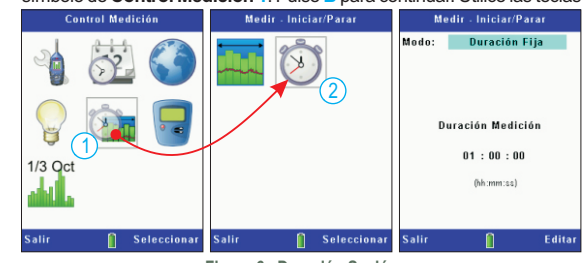

**Figura 6. Duración Sesión**

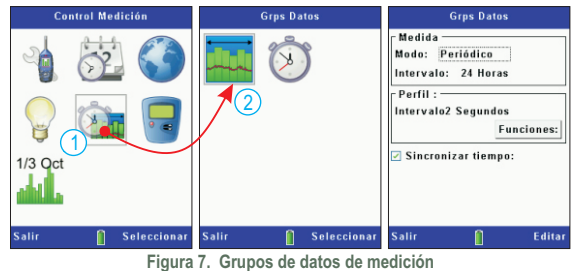

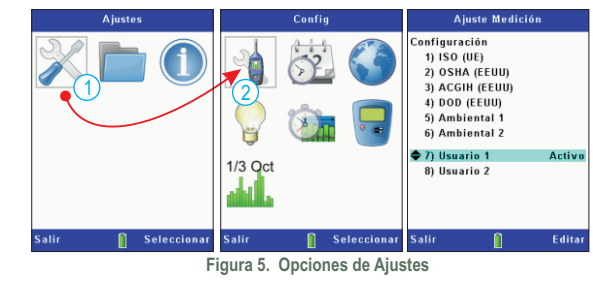